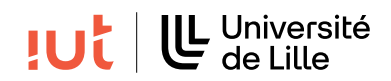

## Interaction Humain-Machine

## TD 5 : Ergonomie, conception et théorie Une entreprise qui d´eveloppe des navigateurs Web vous demande de recommander une

## Exercice 1. Ergonomie / théorie

Exercice 1 (Analyse d'interfaces (4 points)).

Une entreprise qui développe des navigateurs Web vous demande de comparer les deux propositions suivantes (Figures [1](#page-0-0) et [2\)](#page-0-1).

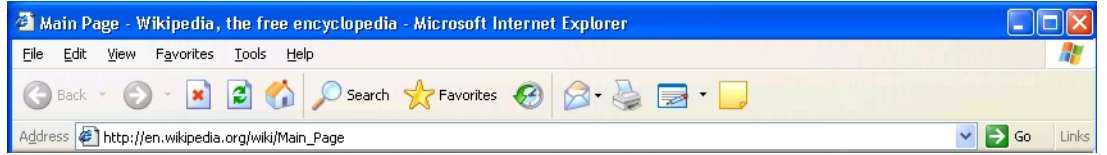

<span id="page-0-0"></span>FIGURE 1 – Capture d'écran de la première proposition d'interface graphique pour le navigateur web.

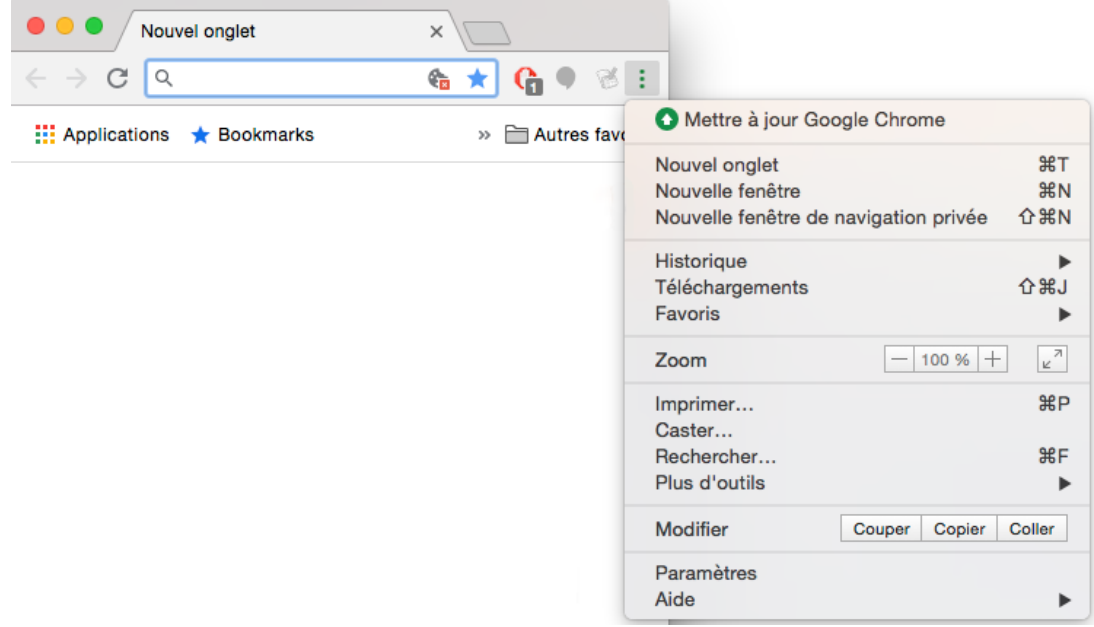

<span id="page-0-1"></span>FIGURE 2 – Capture d'écran de la seconde proposition d'interface graphique pour le navigateur web.

1 Q 1. Pour chacune des deux propositions d'interface (Figure [1](#page-0-0) et [2\)](#page-0-1), expliquez les avantages et les inconvénients de l'interface. Appuyez-vous pour cela sur les critères ergonomiques, la loi de Fitts, la théorie de Gestalt, des considérations de mémoire et apprentissage ainsi que d'autres éléments vus en cours. Vous devez trouver au moins 6 points positifs ou négatifs pour chaque proposition.

Q 2. Quelle interface recommanderiez-vous à l'entreprise si le public visé est composé d'utilisateurs experts (c'est-à-dire habitués à une utilisation très régulière d'un navigateur Web) ? Justifiez votre choix en vous basant sur votre analyse précédente.

Q 3. Quelle interface recommanderiez-vous à l'entreprise si le public visé est composé d'utilisateurs novices (c'est-à-dire qui découvrent pour la première fois un navigateur Web) ? Justifiez votre choix en vous basant sur votre analyse précédente.

## Exercice 2. Théorie - menus contextuels

La Figure [3](#page-1-0) illustre une nouvelle technique de menus contextuels, activés lorsque l'utilisateur clique avec le bouton droit de la souris. Les items du menu sont des cibles circulaires d'une taille variée. Ils sont positionnés autour du curseur. L'utilisateur doit déplacer le curseur dans la zone de la cible pour la sélectionner. A tout moment, il peut cliquer dans le vide pour annuler le menu.

Les 13 actions visibles sont : Copy (Copier), Resize (Changer la taille), Zoom-out (Dezoomer), Close (Fermer), Save As (Enregistrer sous), Paste (Coller), Save (Enregistrer), Cut (Couper), Replace (Remplacer), Find(Recherche), Zoom-in (Zoomer), New (Nouveau), Help (Aide)

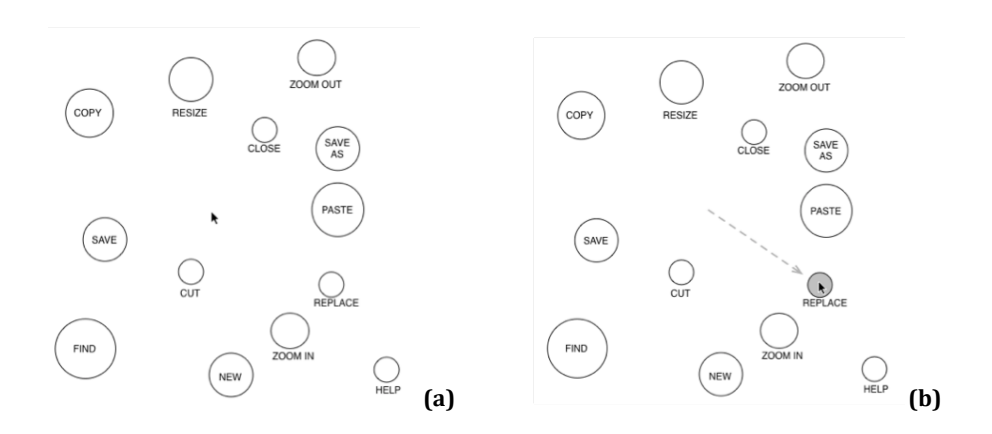

<span id="page-1-0"></span>FIGURE 3 – Menu contextuel pour l'activation des commandes d'un éditeur de texte. (a) Affichage du menu lorsque l'utilisateur clique avec le bouton droit. (b) Déplacement du curseur vers une cible.

Q 1. Pour le menu montré à la figure [3,](#page-1-0) pourriez-vous prédire quel item est le plus facile à sélectionner (en termes de rapidité) ? Quel item est le plus difficile à sélectionner ? Justifiez vos réponses.

**Q 2.** Quels sont les avantages et les inconvénients de cette technique par rapport à un menu contextuel standard ?

Q 3. Imaginez que vous pouvez définir vous-mêmes la structure du menu (positionnement et taille des  $\frac{1}{2}$   $\frac{1}{2}$  besoins personnels et sur des aspects de performance humaine. cibles) illustré à la Figure [3.](#page-1-0) Dessinez votre propre structure. Justifiez vos choix en vous basant sur vos